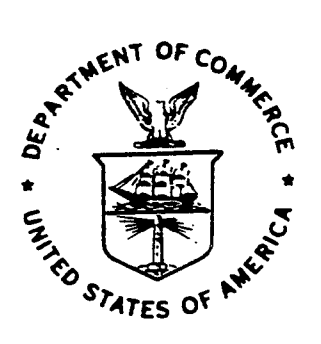

# NOAA Technical Memorandum NWS WR-210

## **HYDROTOOLS**

me in status progge venim

' .

an a series and

**ALCOHOL: 49** 

Tom Egger National Weather Service Weather Service Forecast Office Boise, Idaho

January 1991

U.S. DEPARTMENT OF I **COMMERCE** 

National Oceanic and / Atmospheric Administration National Weather **Service** 

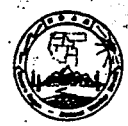

77.

#### NOAA TECHNICAL MEMORANDA m Sob er Service, Western Regi

**RANGER SHARPS COMPANY** 

- 35

an di dinastia di S

 $\mathcal{L}_{\mathcal{D}}$ 

The National Westher Service (NWS) Western Region (WR) Subscries provides an informal medium for the documentation and quick dissemination of results not appropriate, or not yet ready, for formal publication. The series is

Papers 1 to 25 are in the former series, ESSA Technical Memorands, Western Region Technical Memorands (WRTM); papers 24 to 59 are in the former series, ESSA Technical Memorands, Weather Bureau Technical Memorands, Weather

Papers 2 to 22, except for 5 (revised edition), are available from the National Weather Service Western Region, Scientific Services Division, P.O. Box 11188, Federal Building, 125 South State Street, Salt Lake City, Utah 8

**ESSA Technical Memoranda (WRTM)** 

- $\mathbf{S}$
- ß,
- 
- 
- ü
- Essay remains remains venters venters (Einstehnung Kassar)<br>Climatological Precipitation Probabilities. Compiled by Lucisman Miller, December 1965.<br>Edward D. Diemer, March 1966.<br>Edward D. Diemer, March 1966.<br>April 1966 (Rev 21
- $22$

#### ESSA Technical Memoranda, Weather Bureau Technical Memoranda (WBTM)

- 25
- Verification of Operation Probability of Precipitation Forecasts, April 1966-March 1967. W.<br>W. Dickey, October 1967. (PB-176240)<br>A Study of Winds in the Lake Meet Recreation Area. R. P. Augulis, January 1968. (PB-177630) 26
- 28
- 177830)<br>
Weather Extremes. R. J. Schmidli, April 1968 (Revised March 1996). (PB86 177672/AS)<br>
Weather Extremes. R. J. Schmidli, April 1968 (Revised March 1996). (PB178425)<br>
Numerical Weather Prediction and Synoptic Meteoro  $\overline{\mathbf{30}}$  $31$
- (PB 179084) Frobability Forecasting-A Problem Analysis with Reference to the Portland Fire Weather<br>District. Harold S. Ayer, July 1968. (PB 179289) 32
- 
- Temperature Trends in Secremento-Another Heat Island. Anthony D. Lentini, February 1969. (PB 183055) 36 never, the account)<br>Disposal of Logging Residues Without Damage to Air Quality. Owen P. Cramer, March 1969. (PB 183057) 37
- 
- For the Howor, the Northwestern United States. A.L. Jacobson, April 1969. PB 184296)<br>The Man-Machine Mix in Applied Weather Forecasting in the 1970s. L.W. Snellman, August ăő. 1969. (PB 185068)
- 43 Maximum Temperatures at Helena, Montana. David E. Olsen, October 1969. (PB 185762) Estimated Return Periods for Short-Duration Precipitation in Arizona. Paul C. Kangieser,  $\overline{a}$
- Extractor Neutral Persons for chore-Duration Precipiesion in Arizona. Paul C. Assignment, Applications of the Net Radiometer to Short-Range Fog and Stratus Forecasting at Eugene, Oregon. L. Yee and E. Bates, December 1969. 46
- 47 188744)
- Taunami, Richard P. Augulia, February 1970. (PB 190157)<br>Predicting Precipitation Type. Robert J.C. Burnash and Floyd E. Hug, March 1970. (PB  $^{48}_{49}$
- 1000491 80
- **INUSUA)**<br>Statistical Report on Aeroallergens (Pollens and Molds) Fort Huschuca, Arizona, 1969.<br>Wayne S. Johnson, April 1970. (PB 191743)<br>Western Region Sea State and Surf Forecaster's Manual. Gordon C. Shields and Gerald 51
- response to the 193102) and the comment of members of the conduct of the conduct of the 1970. (PB 193102) and conduct of the conduct of the conduct of the conduct of the conduct of the conduct of the conduct of the conduct 62 1933471
- 54
- **KS**
- 56
- 193347)<br>
A Refinement of the Vorticity Field to Delineate Areas of Significant Precipitation. Barry<br>
A Refinement of the SSARR Model to a Besin without Discharge Record. Vail Schermerhorn<br>
Application of the SSARR Model to 57
- $\lim_{\Delta x\to 0}$  Pollution by Jet Aircraft at Seattle-Tecoma Airport. Wallace R. Donaldson, October 1970. (COM 71 00017) **KR**
- 1970. (COM 71 00017)<br>Application of PE Model Forecast Parameters to Local-Area Forecasting. Leonard W.<br>Snellman, October 1970. (COM 71 00016)<br>An Aid for Forecasting the Minimum Temperature at Medford, Oregon, Arthur W. Fri 69 60
- 63
- October 1970. (COM 71 00120)<br>TOO-mb Warm Air Advection as a Forecasting Tool for Montana and Northern Idaho. Norris E. Woerner, February 1971. (COM 71 00349)<br>Wind and Weather Regimes at Great Falls, Montana. Warren B. Pric
- 207781/AS)
- 20170317<br>A Preliminary Report on Correlation of ARTCC Radar Echoes and Precipitation. Wilbur K.<br>Hall, June 1971. (COM 71 00629)<br>National Weather Service Support to Soaring Activities. Ellis Burton, August 1971. (COM œ  $\bullet$
- 71 00956) 71
- 13 Western Region Synoptic Analysis-Problems and Methods. Philip Williams, Jr., Pebruary<br>1972. (COM 72 10433)<br>Thunderstorms and Hail Days Probabilities in Nevada. Clarence M. Sakamoto, April 1972.<br>(COM 72 10554) 74

 $\Delta\mathbf{r}$  ,  $\Delta\mathbf{r}$  ,  $\Delta\mathbf{r}$ 

A Study of the Lew Level Jet Stream of the Sen Joaquin Valley. Ronald A. Willis and Philip Williams, Jr., May 1972. (COM 72 10707)<br>Monthly Climatological Charts of the Behavior of Fog and Low Stratus at Los Angeles<br>Monthly 75

مولال ستخملتك مالكتك

. . .

- 3

1472 SA

 $6 - 1$ 

次 2

- 76 77
- 78
- 
- 80 81
- A Study of Radar Echo Distribution in Arisona During July and August. John E. mass. Jr., July 1972. (COM 72 11136) Horizonian at Eakersfield, California, Using Pressure Gradient Vectors. Early Forecasting Predpiction at Ra 82  $10251$
- nuous)<br>A comparison of Manual and Semiautomatic Methods of Digitizing Analog Wind Records.<br>Glenn E. Rasch, March 1973. (COM 73 10669)<br>Conditional Probabilities for Sequences of Wet Days at Phoenix, Arizona. Paul C. Kangies 83
- 86 87
- Conditional Probabilities for Sequences of Wet Days at Phoenix, Arizona. Paul C. Kangieser, June 1973. (COM 73 11284)<br>June 1973. (COM 73 11276)<br>A Refinement of the Use of K-Values in Forecasting Thunderstorms in Washington as
- 
- $02$
- 11277/AS) An Operational Evaluation of 500-mb Type Regression Equations. Alexander E. MacDonald,  $\mathbf{a}$
- An Operational Evaluation of 500-mb Type Regression Equations. Alexander E. MacDonald, June 1974. (COM 74 11467/AS)<br>Conditional Probability of Visibility Lees than One-Half Mile in Radiation Fog at Fresno, California. John  $\alpha$
- 95
- 
- 97
- 1976 (COM 75 10719/AS)
- Data Simulation of Fash Photoshop and Theodor II was also a control of the Collection of Fash Photo Supersity (COM 75 10719/AS)<br>1976. (COM 75 10719/AS)<br>1976. (COM 75 11369/AS)<br>A Sat of Rules for Forecasting Temperatures in 99 102
- 103
- 104
- 
- 106 107
- 108
- 109
- 110
- Forecasting North Winds in the Upper Samuragear of the Upper Corrections Christopher E. Fontana, September 1976. (PB 273 677/AS)<br>Cool Inflow as a Weakening Influence on Eastern Pacific Tropical Cyclones. William J. Demany, 113
- 114
- 117
- 
- 118 (PB 268 740)
- uency of Occurrence of Warm Seeson Echo Activity as a Function of Stability<br>uted from the Yucca Flat, Nevada, Rawinsonde. Darryl Randerson, June 1977. 119 Relative Frequency of Occurrence of Warm Se Indiana C (PB 271 290/AS) 191
- (PB 271 230/AS)<br>Climatological Prediction of Cumulonimbus Clouds in the Vicinity of the Yucca Flat Weather<br>Station. R.F. Quiring, June 1977. (PB 271 704/AS)<br>A Method for Transforming Temperature Distribution to Normality. 122
- Statistical Guidance for Prediction of Eastern North Pacific Tropical Cyclone Motion Part 124
- 125
- Statistical Giusianos for Fredoxico et Essistem North Facinc Tropical Cyclone Motion Fart<br>I. Charles J. Neumann and Presion W. Laftwich, August 1977. (PB 272 661)<br>Statistical Guisiance on the Prediction of Esstern North 126
- 1988. (PB88 208624/AS) 1900. (1900 200024/125)<br>Development of a Probability Equation for Winter-Type Precipitation Patterns in Great Falls,<br>Montana. Kenneth B. Mielke, February 1978. (PB 281 387/AS)<br>Hand Celculator Program to Compute Parcel Ther 127
- 128 (PB 283 080/AS)
- 129
- (FB 225 080/AS)<br>Free whirls. David W. Goens, May 1978. (PB 283 866/AS)<br>Flesh-Flood Procedure. Ralph C. Hatch and Gerald Williams, May 1978. (PB 286 014/AS)<br>Automated Fire-Weather Forecasts. Mark A. Molher and David E. Olse 130 **CHARGED PITT-1**
- 132
- tra zew stoppen;<br>Estimates of the Effects of Terrain Blocking on the Los Angeles WSR-74C Weather Radar.<br>R.G. Pappas, R.Y. Lee, B.W. Finke, October 1978. (PB 289767/AS)<br>Spectral Techniques in Ocean Wave Ferecasting. John A. 133 (PR291317/AS)
- 
- 135
- 
- 138
- (PB291317/AS)<br>
Schar Radiation. John A. Jannuxxi, November 1978. (PB291195/AS)<br>
Schar Radiation of a Spectrum Analyzer in Forecasting Cosen Swell in Southern California<br>
Cosatal Waters. Lewrence P. Kierulff, January 1979. 139
- nouemen, April 1979. (FEGS5339/AS)<br>Influence of Cloudiness on Summertime Temperatures in the Eastern Weshington Fire<br>Westher district. James Holcomb, April 1979. (PB298674/AS)<br>Comparison of LFM and MFM Precipitation Guidan 140
- 141

### **NOAA Technical Memorandum NWS WR-210**

### **HYDROTOOLS**

**Tom Egger National Weather Service Weather Service Forecast Office Boise, Idaho** 

### **January 1991**

UNITED STATES DEPARTMENT OF COMMERCE *Robert* A *Mosbacher, Secretary* 

National Oceanic and Atmospheric Administration *John* A *Knauss, Under Secretary*  and *Administrator* 

National Weather Service *Elbert W.* Friday, *Jr., Assistant Administrator for Weather Services* 

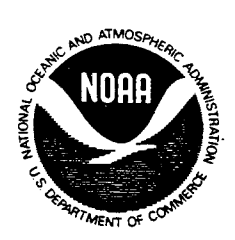

This publication has been reviewed and is approved for publication by Scientific Services Division, Western Region

In Mielk

Kenneth B. Mielke, Chief Scientific Services Division Salt Lake City, Utah

# **TABLE OF CONTENTS**

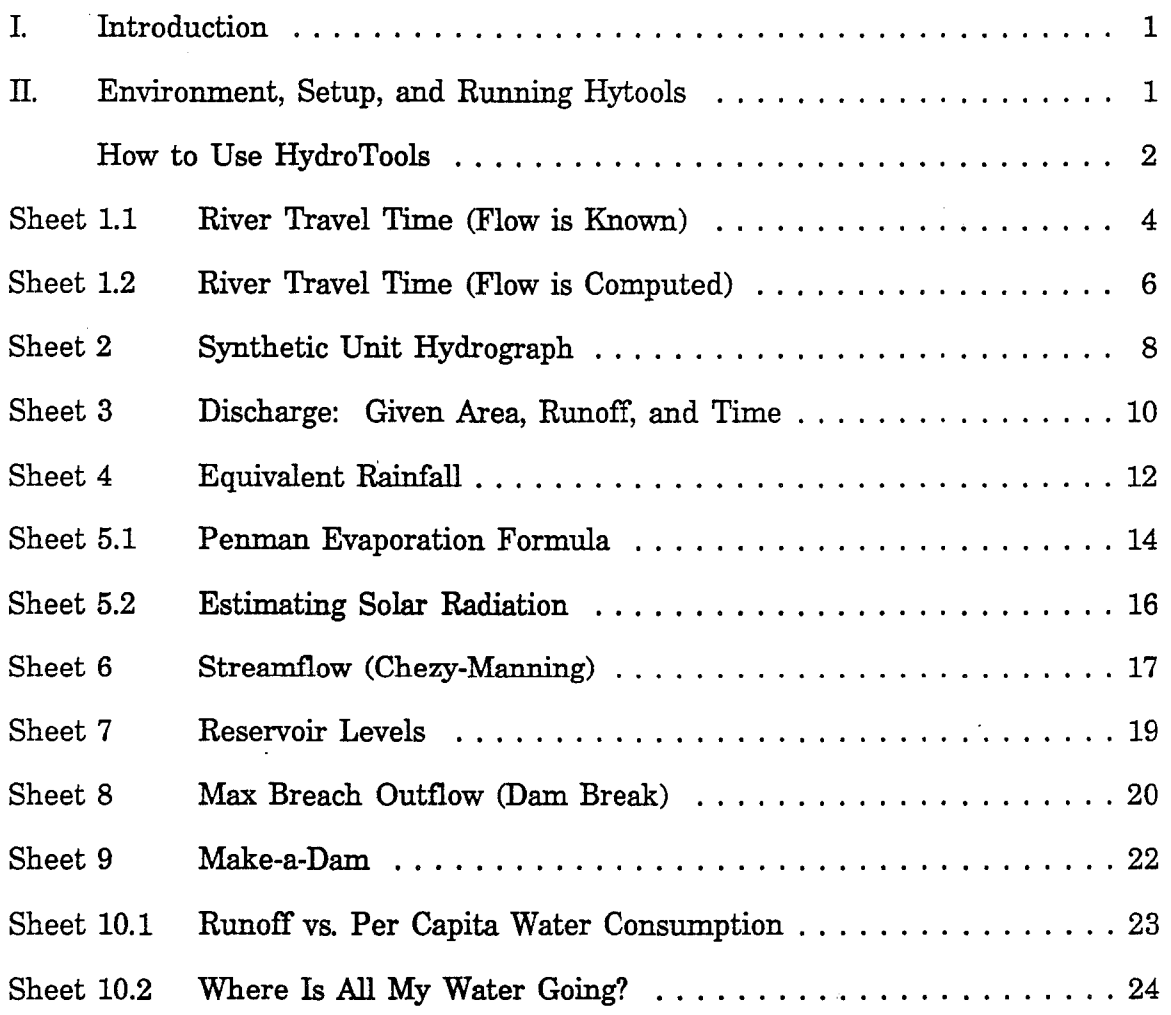

 $\ddot{\rm c}$ 

Ž

#### HYDROTOOLS

#### I. INTRODUCTION

The Service Hydrologist is called upon to answer a variety of hydrologic questions. HydroTools was developed to take advantage of the quick computing and "what-if?" capabilities of a spreadsheet to answer those questions. Though HydroTools was developed for the QUATTRO spreadsheet environment, it will run under 1-2-3 as well.

The Table of Contents lists various sheets. Instead of presenting the material in the form of chapters or topics, sheets were chosen because HydroTools is one large spreadsheet that runs several small sheets. Integrating all the small spreadsheets into a single large spreadsheet puts a great deal of computing power instantly at your fingertips.

The future of the NWS will bring the hydrologist and meteorologist professions closer together. The hydro toolkit is a device designed to help foster the merger. These sheets are not expected to replace the powerful modelling tools found at a typical RFC. Answers in these sheets are to be interpreted as estimates only. Probably the biggest benefit obtained in using these sheets will be the development of a better understanding of hydrology. For instance, do you know how long it would take to float river x for 10 miles? Sheet 1.1 can give you a rough idea. How about building a dam from a mud slide or ice jam; got any idea on the size and capacity of the resulting pool? HydroTools will likely stimulate many questions. A greater interest in and appreciation for hydrology should probably result.

On a personal note, this programmer was delighted with the speed and flexibility of programming in QUATTRO. The entire spreadsheet could have been written in a high level programming language like C, Basic, or FORTRAN, but experience shows the same results would have taken 10 to 20 times as long. Now that I have become heavily involved in spreadsheeting and really enjoy it, I, for one, will fmd it very difficult to write long computer codes to accomplish tasks that can be done so quickly and with so much fun. I am sold on spreadsheets!

Most of the formula used in the sheets were taken from Linsley/Kohler/Paulhus HYDROLOGY FOR ENGINEERS. The author welcomes comments and suggestions.

#### II. ENVIRONMENT, SETUP, AND RUNNING HYTOOLS

HydroTools is driven by QUATTRO or 1-2-3 on an IBM compatible machine running DOS 2.1 or higher. Needs: 512K of RAM, one floppy drive and a hard drive, a monochrome or color monitor. Although it is possible to setup Quattro or 1-2-3 on a dual floppy system with no hard drive, operation of the program is seriously degraded. No instructions are provided for non-hard drive users.

The distribution floppy should contain the following files:

HYTOOLS.WKQ- the QUATTRO spreadsheet version HYTOOLS.WK1 - the 1-2-3 spreadsheet version HYTOOLS.BAT - the QUATTRO/HYTOOLS start-up batch file HYTOOLS.DOC - the HydroTools User's Guide

1

For QUATTRO Users:

Setup is easy. Copy HYTOOLS.WKQ and HYTOOLS.BAT to your Quattro directory. If /QUAT is the Quattro directory, then follow this example:

Put the HYTOOLS floppy in the A: drive. From the A: prompt,

COPY HYTOOLS.WKQ C:\QUAT COPY HYTOOLS.BAT C:\QUAT

While in the  $\QUAT$  directory, type HYTOOLS. In a moment the HydroTools spreadsheet will appear on the screen. To set up the screen defaults for color or monochrome, activate one of the following macros:

ALT X - monochrome ALT Y - color

Unless you run the spreadsheet on a different monitor, the ALT-X or ALT-Y macros will not have to be run again. Proceed to the "How to Use HydroTools" section.

For 1-2-3 Users:

Copy HYTOOLS.WK1 to your 1-2-3 data directory. Bring up the 1-2-3 program, then select HYTOOLS.WK1 from the filer menu. In a few moments the spreadsheet will be on line. No provisions have been made to alter screen defaults using 1-2-3. Check your 1- 2-3 User Manual for further details. Proceed to the "How to Use HydroTools" section.

### How To Use Hydro Tools

**BydroTools:** Spreadsheet solutions to several hydrologic probleaa. Tom Egger / WSFO-Boise, Idaho / (208) 334-9860 Sheet 1-2.....River Travel Time Sheet 2.......Synthetic Unit Hydrograph (Snyder Model) Sheet 3.......Discharge, Given: area, precip., time ver. 3.7 Sheet 4...... Equiv. Rainfall, Given: area, discharge, time Sheet 5-2..... Evaporation (Penman) Sheet 6.......Streamflow (Chezy-Manning) Sheet 7.......Reservoir Fill/Empty times Sheet 8........ Max Breach Outflow (Dam Break) Sheet 9....... Make a Dam (ice jam - earth slide) Sheet 10-2....Per Capita Water Consumption >input cell<</a>
Sinput cell<br/>
Sinput cell<br/>  $\sim$ Boae key for aenu page ••• Page Up/Page Down keys to proper page (sheet). Arrow keys aove to input cella. Do not use delete key in output cells.

If the above menu page is not what you now see, then hit the Home key on the number pad (make sure the Num Lock is not engaged). Anytime you get lost in the spreadsheet, just hit the Home key to return to the home page. On the home page you will find a list of sheets available in the tool kit, instructions on how to use the cursor keys, and reminder of input vs. output cell appearance.

Try moving the cursor with the cursor arrows. Notice the highlighted block moving around the screen. Notice a few sheets have a different numbering scheme: 1-2, 5-2.... Those sheets have side-pages as well. To get to a side-page just hold down Ctrl and the right arrow key on the number pad; to return: Ctrlleft arrow. For now, let's just get used to moving around the sheets vertically.

Depress the Home key, then the Pg Dn key to page 1. Page down several times. Each page is a different sheet. Let's return to sheet 1 and begin doing some hydrology. Depress the Home key, then touch Pg Dn once.

A spreadsheet is interactive. You provide the data; the sheet does the computing. The only areas on the screen that can be changed or overwritten are the highlighted input cells enclosed in > < arrows. Move the cursor to the first input block on sheet 1.1. Turn to the Sheet 1 section of this manual.

To EXIT at any time: enter the following keystrokes /QY.

### SHEET 1.1 RIVER TRAVEL TIME (flow is known)

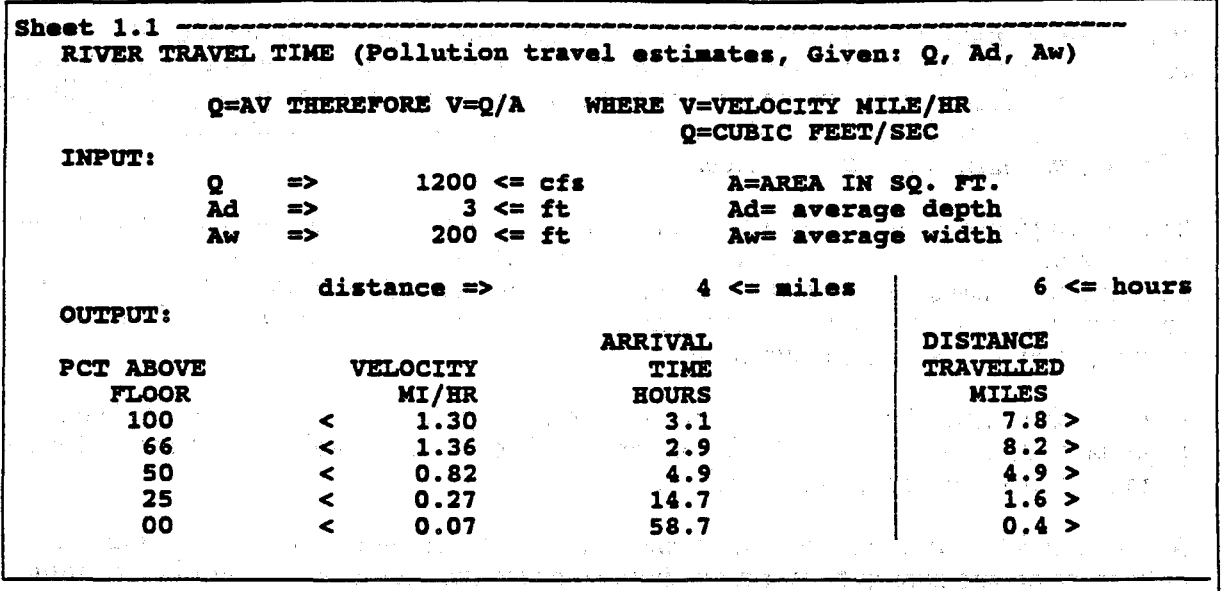

#### PURPOSE:

To compute the amount of time to travel (float) a given stretch of river. Whether a chemical spill or someone that just wants to ride the river, knowing an estimate of the travel time is expected of a hydrologist. Your office may have thorough tables based on empirical studies. If it does not, Sheet 1.1 and 1.2 will provide useful estimates.

(2) 1992年1月4日, 1993年1月4日, 1992年1月4日, 1994年1月4日

#### FORMULA USED:

 $Q = AV$  therefore  $V = Q/A$ 

where

Q is flow in cfs V is velocity A is area cross section

The cross section A was broken down into a rectangle with depth Ad and width Aw. A trapezoid would have been more accurate, an ellipse even more. But they would not have been fun! The flow can usually be obtained or estimated from a nearby gauge. The The flow can usually be obtained or estimated from a nearby gauge. The average depth and width can usually be supplied by an observer where the spill occurred.

#### APPLICATION:

Move the cursor to the Q input block  $Q \Rightarrow \leq c$  is. Using the number keys at the top of your keyboard (not the number pad keys), enter a flow in cfs, say 1350 cfs. Instantly the speed, arrival time, and distance travelled is computed. Changing the other input blocks will naturally result in different output values as well. For example, move the cursor to the distance block and enter 12 miles. Instantly the computed values change. The same thing occurs when the hours block is changed. Now enter the following values and see if we agree with Quattro:

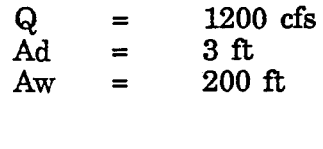

distance hours  $= 4$  miles<br>= 6 hours = 6 hours

The computed velocity on the water surface is 1.30 mi/hr, the arrival time 4 miles downstream is 3.1 hours, and the distance travelled for 6 hours is 7.8 miles. Notice the other values for different levels above the stream floor. In particular, note the fastest water is below the surface at the .66 percent level above the floor. The slowest speed, of course, is along the bottom at

the 0.00 level. The table allows for vertical position only - not horizontal.

If no flow is available, then let the computer figure it - hold down the Ctrl key and the right arrow. Another spreadsheet! Sheet 1.2 - for computing travel times when the flow is not known.

### **SHEET 1.2 RIVER TRAVEL TIME (flow is computed)**

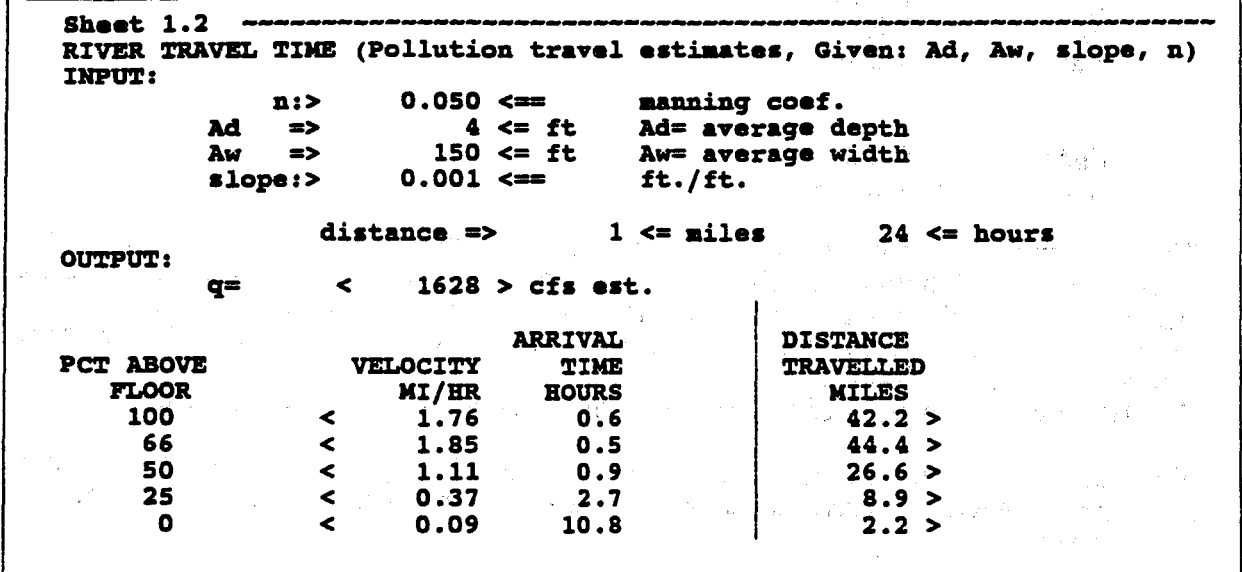

#### PURPOSE:

Unlike Sheet 1.1, this sheet does not assume you know the flow in cfs. This version will compute the flow if the slope and Manning friction coefficient are known. An average Manning value would be .035; see Sheet 6 for further details on the Manning number. The slope of the stream can be derived from a good quad map.

#### FORMULA USED:

 $V = Q/A$ 

#### where

Q is flow in cfs  $\overline{V}$  is velocity A is area cross section

and

 $Q = (1.49/n)*(AR^2/3)*(S^1/2)$ 

where

- n is the Manning Coef.
- A is the cross sectional area
- R is the hydraulic radius
- S is the slope of the river

Note: the  $\hat{ }$  convention means "to the power of".

#### APPLICATION:

Move the cursor to the INPUT box that you would like to change. Enter an appropriate value. Watch the OUTPUT values change instantly. Try a high friction value, then a low one. Observe the changes velocity, arrival times, and distances travelled.

Suppose you get a call that a chemical spill has occurred on the Windy River at City X. State officials would like some estimates of when the pollutants would arrive at City Y, 25 miles downstream. They would also like to know how far down river the pollutants would be in 48 hours.

#### enter:

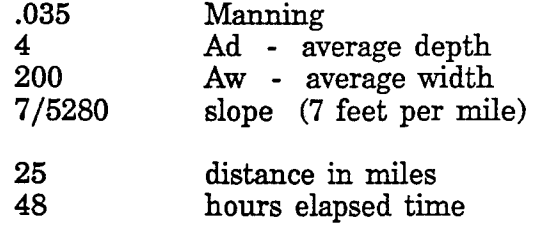

Notice the slope was entered "as is" 7/5280- let the computer compute .0013. The tabled values below will give you some rough estimates of the velocity, travel time, and distance travelled. Remember to advise the officials these values are rough estimates based on average values.

To move to any other sheet, hit the Home key first, then Pg Dn to the appropriate sheet.

### SHEFT 2 SYNTHETIC UNIT HYDROGRAPH

Sheet  $2 -$ SYNTHETIC UNIT HYDROGRAPH - SNYDER MODEL **INPUT:** Cottonwood Basin:> Size (sq.miles):>  $20 <$  sq mile Length of stream from outlet to divide:>  $10 < \overline{\texttt{nil}}$ Length of main stream fm outlet to centroid:>  $4 < min$ Slope & Storage -> Ct  $(1.8 \Leftrightarrow 2.2)$ :>  $2.00 <$ Cp  $(.56 \le 0.69)$ : Flood Wave & Storage ->  $0.63 <$ Unit Time:>  $3 <$  hours Unit Rainfall:>  $2 <$  inches OUTPUT: Lag-to-Peak of Unitgraph:<  $6.5$  > hours tpR Peak discharge:<  $122.6 > cfs/sq$  mi qpR Peak discharge at outlet:<  $2452.6 > cfs$ QpR

#### **PURPOSE:**

To provide rough estimates of peak flow in cfs and the time to the peak flow, given basin geometry, time, and rainfall.

#### **FORMULA:**

â

Snyder's model was chosen:

$$
tp = Ct(LLc)^{2}.3
$$
  
qp = CpA/tp

where

- lag time to peak discharge (lag is most frequently defined as time from the  $tp =$ centroid of rainfall to the hydrograph peak)
- Ct = coefficient varying from 1.8 to  $2.2$  that compensates for slope and storage (steeper slopes get lower values)
- $L =$  length of main stream from outlet to divide
- $Lc =$  stream distance from outlet to a point opposite the basin centroid (center of area)

 $qp = peak flow$ 

- $\overline{C}p$  = coefficient varying from .56 to .69 handles flood wave and storage factors
- $A = \text{area of basin in square miles}$

NOTE: Snyder's methods are the results of extensive studies in the Appalachian Mountain region. The formulas have been tried elsewhere with mixed success.

#### **APPLICATION:**

You know a little about the basins in your service area - the length, width, and size of the basins. Suppose 3 inches of rain fell in 2 hours over the Basin X. Using Snyder's technique, give an estimate of the peak flow and time to peak discharge for the basin.

given:

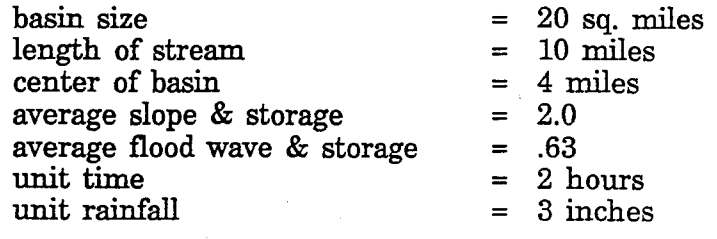

the computed answers:

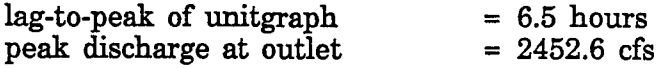

Adjusting the input one way or the other will help to build a better understanding of unitgraphs and runoff vs. rainfall.

SHEET 3 DISCHARGE: Given area, runoff (inches) and time (days)

**-Sheet 3** ---------------------------------------------------------------- DISCHARGE: Given area, rainfall (inches) and time (days). INPUT AREA SQ. MI. ===><br>TNPUT PRECTP. TNCHES ===> INPUT PRECIP. INCHES ===><br>INPUT TIME IN DAYS ===>  $IMPUT$   $TIME$   $IN$   $DAYS$   $=$  $454 <$  SQ. MI. 35 < ZHCHES 365 < DAYS OUTPUT:  $Q(flow)$ <br>OUTPUT: volume voluae voluae < 1,171 > CFS OUTPUT: volume < 36,915,648,000 > TOTAL CF<br>
OUTPUT: volume < 847,414 > ACRE FEE  $847,414$  > ACRE FEET DISCHARGE: Given area, rainfall (inches) and time (hours). INPUT AREA SQ.  $M1.$  ===><br>INPUT PRECIP. INCRES ===> INPUT PRECIP. INCHES ===><br>INPUT TIME IN HOURS ===> INPUT TIME IN HOURS 454 < SQ. MI.  $1 <$  INCHES 5 < HOuRs OUTPUT:  $Q(flow)$ <br>OUTPUT: volume volume volume < 58,596 > CFS OUTPUT: volume < 1,054,732,255 > TOTAL CF<br>OUTPUT: volume < 24.212 > ACRE FEE  $24,212$  > ACRE FEET

 $\lambda$ 

#### PURPOSE:

How much flow and what volume of water results from a given rainfall in inches? Remember: rainfall and runoff are two different quantities. In some areas, very little runoff results from a given rainfall.

#### FORMULA:

$$
Q = (Di*5280^2*A)/(86400*Td*12)
$$

and

 $Q = (A^*Di^*645.4)/Th$ 

where

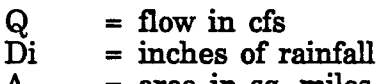

- $A = area in sq. miles$ <br>  $Td = time in days$
- $Td = time in days$ <br>Th = time in hour
- $=$  time in hours

#### APPLICATION:

During the past three days, 5 inches of rain has fallen over the Payette Basin (454 sq. miles).

Given the above information, answer the following questions:

- 1. What is the average discharge (flow) of the original 5 inches?<br>2. What volume in acre feet could end up in reservoirs, if all the
- What volume in acre feet could end up in reservoirs, if all the rainfall was runoff?

enter:

 $454$  = area of basin in sq. miles<br> $5$  = inches of rain  $=$  inches of rain  $time = 5$  days

computed answers:

flow 12,208 volume 121,059 = cfs (entire basin, not just in river)  $= cf$ = acre feet

### Another What If?

Suppose half the basin had an average 3 inches of SWE (snow water equivalent) in snowpack. Very warm temperatures melted all the snow in 12 hours. What would be the most you could expect from a meltdown in local reservoirs (assume no evaporation or inflltration)?

ingen (s. 1980).<br>Beethold (s. 1980)

Using the lower part of the sheet for time period hours,

enter:

 $454/2$  = area of basin in sq. miles<br>3 = inches of snowmelt  $3 = inches of snowmelt$ <br> $12 = hours$  $=$  hours

computed answers:

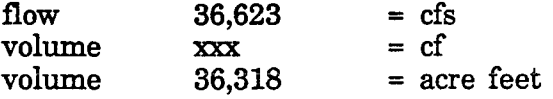

11

### SHEET 4 EQUIVALENT RAINFALL

EQUIVAI.l!:w.r **Sheet 4** ~----------------------------------------------------------·- RAINFALl.: Given area, discharge (cfs), and tiae (days). INP1JT AREA SQ. III • ===> 454 < SQ. MI. INPUT DISCHARGE CFS ===><br>INDUT TIME IN DAYS ===>  $183 < CFS$ INPUT TIME IN DAYS.  $2 <$  DAYS **OUTPUT:** Di < 0.03 > EQUIV RAINFALL IN INCHES  $\leq$  $31,622,400$  >  $r$ OTAL CUBIC FEET  $\overline{a}$  $726$  > ACRE FEET EQUIVALENT RAINFALL: Given area, discharge (cfs), and time (hours). INPUT AREA SQ. MI. ===><br>INPUT DISCHARGE CES ===> 20 < SQ. MI. INPUT DISCHARGE CFS ===><br>INPUT TIME IN HOUPS ===>  $163 < CFS$ INPUT TIME IN HOURS 48 < HOURS OUTPUT: Di < 0. 61 > EQUIV RAINFALL IH IHCHES  $28,166,400$  > TOTAL CUBIC FEET k.  $\left($  $647$  > ACRE FEET

#### PURPOSE:

To give an estimate of the equivalent rainfall from a given flow.

#### FORMULAS:

Di  $= (84400*{\rm Td*Q*12})/({\rm A*5280^22})$ 

where

 $Di = equiv.$  rainfall (discharge) in inches  $Td = time in days$ 

- $Td = time in days$ <br> $Q = flow in cfs$
- $Q = flow in cfs$ <br> $A = area of bas$
- $=$  area of basin in sq. miles

and

Di  $= (86400^* \text{Th}/24)^*(\text{Q}^*12)/(\text{A}^*5280^2)$ 

where

 $Th = time in hours$ 

 $\mathbf{v}^{\text{in}}_{\mathbf{v}}$  is a subset of

Note: for easier comprehension, the formulas have not been reduced.

 $\mathcal{L}_{\text{max}}$ 

#### APPLICATION:

Runoff from recent rains caused an average increase in flow of 200 cfs in the Payette River for 15 days. What is the equivalent rainfall for a 500 sq. mile basin? Remember, unless the ground was impervious and there was zero evaporation, we are really estimating runoff in inches.

enter:

 $500 = \text{area of basin in sq. miles}$ 200 = discharge in cfs  $15 = \text{days}$ 

computed answers:

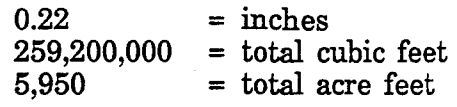

Ah, but the actual rainfall was 5 inches not 0.22 inches. Does that say something about antecedent soil conditions?

The same scenarios can be run on the bottom-half of Sheet 4 with a time period of hours.

•

### SHEET 5.1 PENMAN EVAPORATION FORMULA

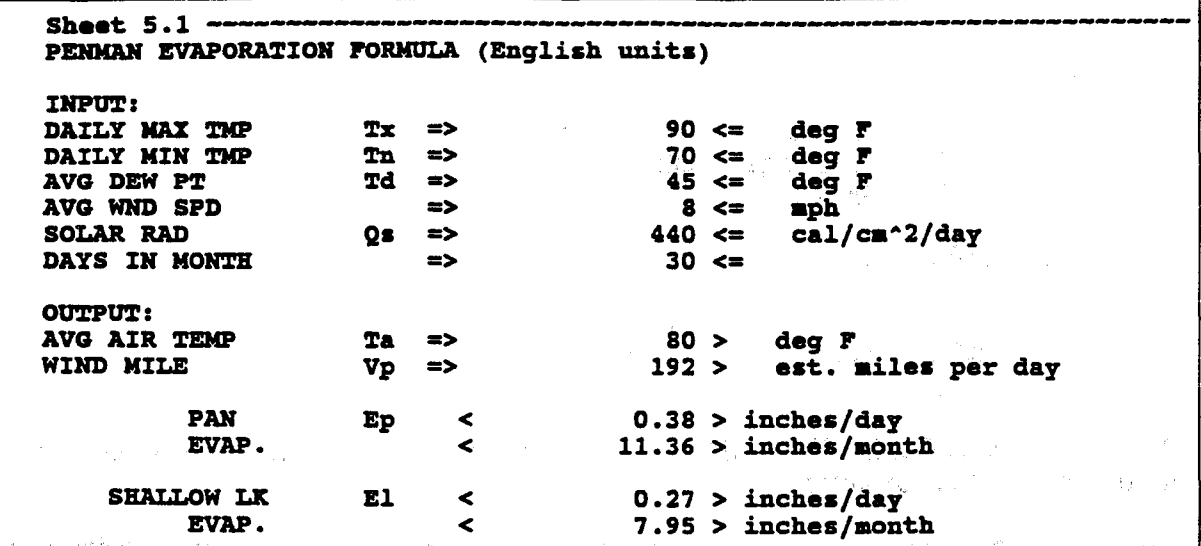

#### **PURPOSE:**

Compute evaporation for Class A pans and shallow lakes.

FORMULA: (as in Linsley/Kohler/Paulhus)

 $E = (delta/(delta+gamma))Qn + (gamma/(delta+gamma))Ea$ where

Ea =  $((es-ea)^2.88) (.37+.0041vp)$ 

where

 $Qn = (2.81x10^{\circ} - 4)Qs + (6.90x10^{\circ} - 8)Qs(Ta)^{\circ}1.87 +$  $(1.55x10^{\circ} - 7)Qs^{\circ}2 - (3.14x10^{\circ} - 11)Qs^{\circ}2(Ta-45)^{\circ}2 - .040$ 

 $(es-ea) = (.0041Ta + .676)^{6} - (.0041Td + .676)^{6}$  Td > = 16<sup>°</sup>F

and

delta =  $(.00252Ta + .4149)^{7}$  Ta > = -13°F gamma = .011 in Hg/ $\rm{F}$ 

 $also.$ 

delta/(delta+gamma) =  $[1 + .011/(.00252Ta + .4149)^2]$ <sup>-1</sup>  $gamma/(delta+gamma) = 1 - delta/(delta+gamma)$  $vp = wind movement miles per day$  $T\ddot{d}$  = dew point  $\mathbf{F}$ Ta =  $air$  temp.  $\degree$ F  $\angle$  S = daily solar radiation in cal./sq cm

I bet you are wondering how all these equations fit into the few input and output cells indicated on Sheet 5.1. Well, they didn't.

I used a little of the side page. Development of this sheet was not as involved as it may appear. Transplanting textbook formulas is not hard, if you are careful.

#### APPLICATION:

Gathering all the input parameters should be easy except for average solar radiation. The following table may help.

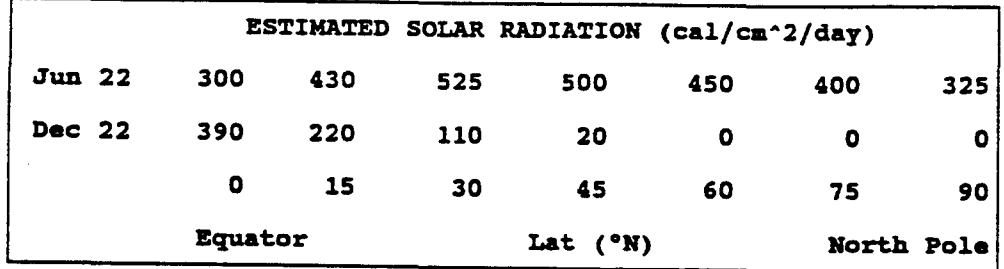

. Suppose the following conditions existed on June 22:

enter:

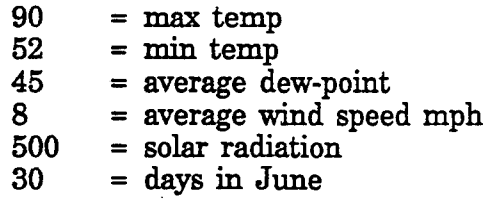

the computed evaporations should be:

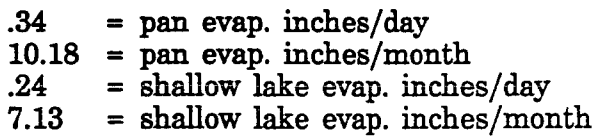

If you prefer to let the spreadsheet interpolate a value of solar radiation between dates, then use Spread 5.2 - the side page.

### **SHEET 5.2 ESTIMATING SOLAR RADIATION**

Sheet 5.2 -----------Estimating solar radiation for a given latitude: (use Ctrl D for date input) INPUT: Rad. on 12/22  $\blacktriangleright$  $50 < ca1/cm^2/day$ (use table) r12 Rad. on 06/22  $\blacktriangleright$  $500 < \text{cal}/\text{cm}^2/\text{day}$  $(use table)$   $r6$  $> 01/01/90 <$  (should be 01/01 of current year) **January 1** Date to Compute >  $06/22/90 <$ **OUTPUT:** Julian  $\prec$  $173 > day$ SINE <  $1.00 > 8$ **ESTIMATED SOLAR RAD**  $\prec$  $500 > cal/cm^2/day$ 87

#### **PURPOSE:**

Compute the Julian day, then estimate solar radiation.

#### FORMULA:

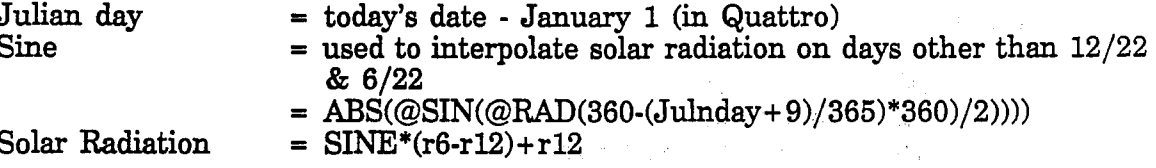

#### **APPLICATION:**

Find the ranges of solar radiation that apply to your latitude and enter for 12/22 and  $06/22$ . If the January 1 date is not for this year, then change it to  $1/1$  of the current year  $(Ctrl D then 1/1)$ . Using the Ctrl D entry mode for dates, enter the date to compute.

**Example:** 

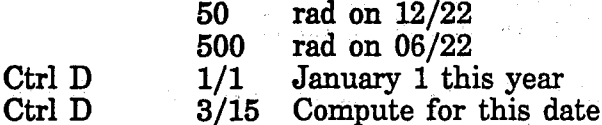

will compute the Julian day, sine of the day of the year, and estimated solar radiation for March 15.

### **SHEET 6 STREAMFLOW**

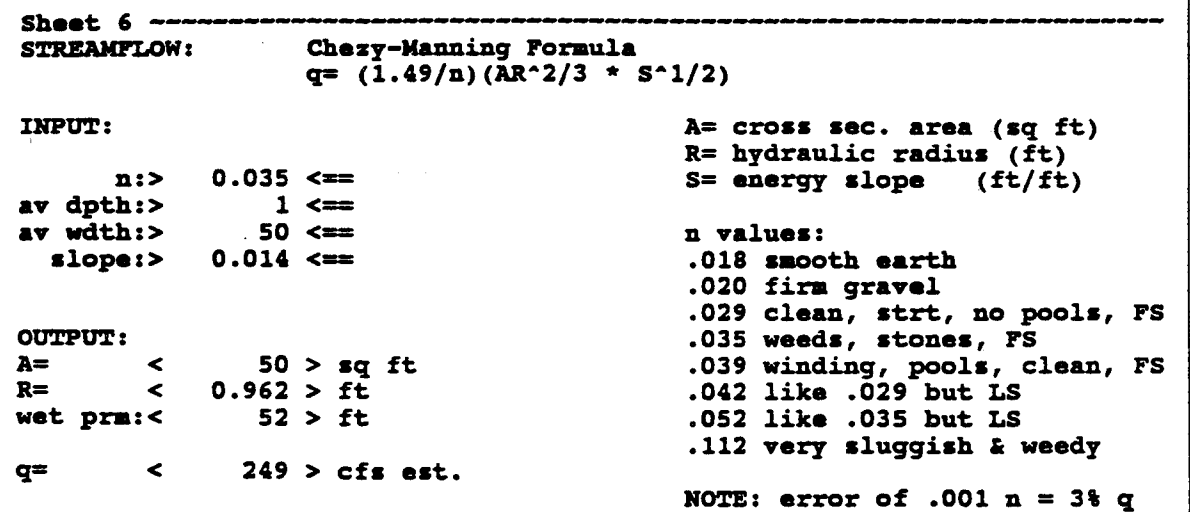

#### PURPOSE:

Compute streamflow in cfs, given slope, Manning friction coefficient, average depth, and average width of a river.

#### **FORMULA:**

The Chezy-Manning Formula

 $q = (1.49/n)(AR^2/3)(S^1/2)$ 

where

 $q = flow in cfs$  $\overline{n}$  = Manning coefficient  $A = \csc{t}$  sectional area  $R =$  hydraulic radius  $S = slope$ wet  $\text{pm} =$  wetted perimeter  $FS = full stage$  $LS = low stage$ 

### NOTES:

- The wetted perimeter is that portion of the stream channel in contact with the  $1.$ water.
- The hydraulic radius is the cross sectional area divide by the wetted  $2.$ perimeter.

#### APPLICATION:

Assuming a gauging station is not available and the flow of a stream or river is needed; estimates of the flow can be made from the above formula. Varying any of the input parameters will affect the flow. See how juggling the input affects the output.

 $\label{eq:2} \frac{1}{2} \left( \frac{1}{2} \left( \frac{1}{2} \right) \left( \frac{1}{2} \right) \$ 

 $\mathcal{O}_{\mathcal{A}}(\mathcal{A})$  .

 $\label{eq:2.1} \frac{1}{\sqrt{2\pi}\mathbf{a}^2} \left[ \frac{1}{2\pi} \left( \frac{1}{2\pi} \right)^2 - \frac{1}{2\pi} \left( \frac{1}{2\pi} \right)^2 \right] \left[ \frac{1}{2\pi} \left( \frac{1}{2\pi} \right)^2 - \frac{1}{2\pi} \left( \frac{1}{2\pi} \right)^2 \right] \, .$ 

and the second control of the second control of the second control of the second control of the second control of the second control of the second control of the second control of the second control of the second control o

 $\label{eq:2.1} \frac{1}{2\pi}\int_{0}^{2\pi} \frac{1}{2\pi}\int_{0}^{2\pi} \frac{1}{2\pi}\int_{0}^{2\pi} \frac{1}{2\pi}\int_{0}^{2\pi} \frac{1}{2\pi}\int_{0}^{2\pi} \frac{1}{2\pi}\int_{0}^{2\pi} \frac{1}{2\pi}\int_{0}^{2\pi} \frac{1}{2\pi}\int_{0}^{2\pi} \frac{1}{2\pi}\int_{0}^{2\pi} \frac{1}{2\pi}\int_{0}^{2\pi} \frac{1}{2\pi}\int_{0}^{2\pi} \frac{1}{2\pi}\int_{0}$ 

 $\sim 10^7$ 

 $\Delta\chi^2$ 

 $\mathcal{L}(\mathbf{r})$  , we have the following the set of  $\mathcal{L}(\mathbf{r})$ 

and the same of the same of the

You just passed an ungauged stream on a field trip. The stream appeared to have a normal amount of rocks and vegetation along the channel, average depth was 2 feet, average width 80 feet, and from a quad map the slope is 40 feet per mile. What is the flow? Figure 1. The contract of the contract of  $\mathbb{R}^n$  ,  $\mathbb{R}^n$  ,  $\mathbb{R}^n$  ,  $\mathbb{R}^n$  ,  $\mathbb{R}^n$ 

enter:

 $\label{eq:2.1} \mathcal{A}^{\mathcal{A}}_{\mathcal{A}}(x) = \mathcal{A}^{\mathcal{A}}_{\mathcal{A}}(x) = \mathcal{A}^{\mathcal{A}}_{\mathcal{A}}(x) = \mathcal{A}^{\mathcal{A}}_{\mathcal{A}}(x) = \mathcal{A}^{\mathcal{A}}_{\mathcal{A}}(x)$ 

 $\sim$   $\sim$ 

 $\sim$   $\sim$ 

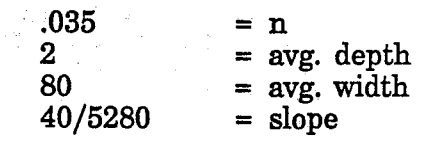

 $\sim$  parameters  $\sim$ 

At the bottom of the screen the answer appears instantly. Suppose the depth was in question. Enter a range of values from  $1.5$  to  $2.5$ . Notice the changes. Remember, you never need a calculator with a spreadsheet; the slope is entered "as is" 40/5280. Let your spreadsheet compute the value.  $\sqrt{3}$  of  $\sqrt{3}$  ,  $\frac{1}{2}$  ,  $\frac{1}{2}$  ,  $\frac{1}{2}$  ,  $\frac{1}{2}$  ,  $\frac{1}{2}$  ,  $\frac{1}{2}$ 

 $\mathcal{A}^{\mathcal{A}}$ 

### SHEET 7 RESERVOIR LEVELS

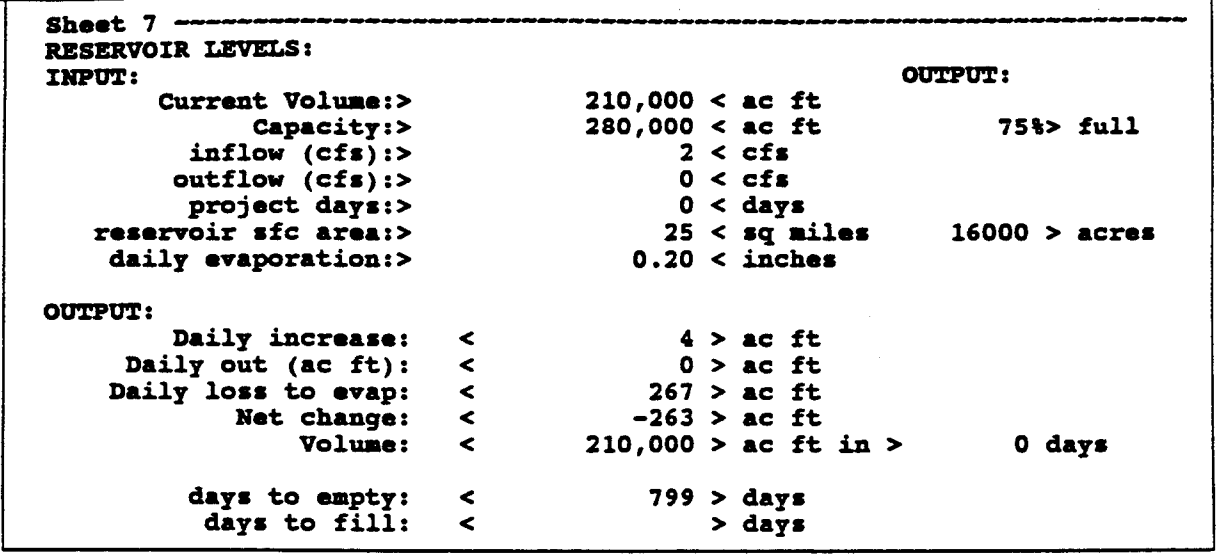

#### PURPOSE:

Tedious arithmetic makes keeping track of our reservoir levels a cumbersome task. Sheet 7 turns the process into fun. This sheet will project a fill or empty time based on inflow/outflow or evaporation as a function of surface area. Use your results from Sheet 5 for the shallow lake evaporation rate.

#### FORMULA:

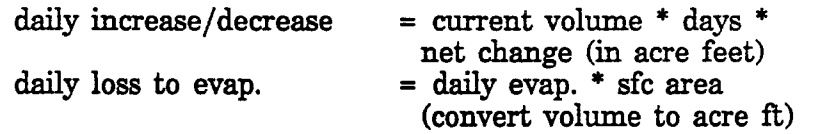

#### APPLICATION:

White Peak Reservoir holds 280,000 acre feet of water and has a surface area of 25 sq. miles. It's current volume is 210,000 acre feet. With 1230 cfs coming in and 1812 cfs going out. What will be the volume in 15 days? How long will it take to empty?

Suppose nothing was going in or out. How long will take to evaporate the reservoir with a daily evap. rate of .25 inches?

Would it be better, with respect to evaporation, to have a deeper reservoir or a shallower one? Juggle the surface area and find out.

If the basin was 800 sq. miles, how many inches of runoff would you need to fill White Peak Reservoir? Use Sheet 3 to determine the answer.

### SHEET 8 MAX BREACH OUTFLOW (DAM BREAK)

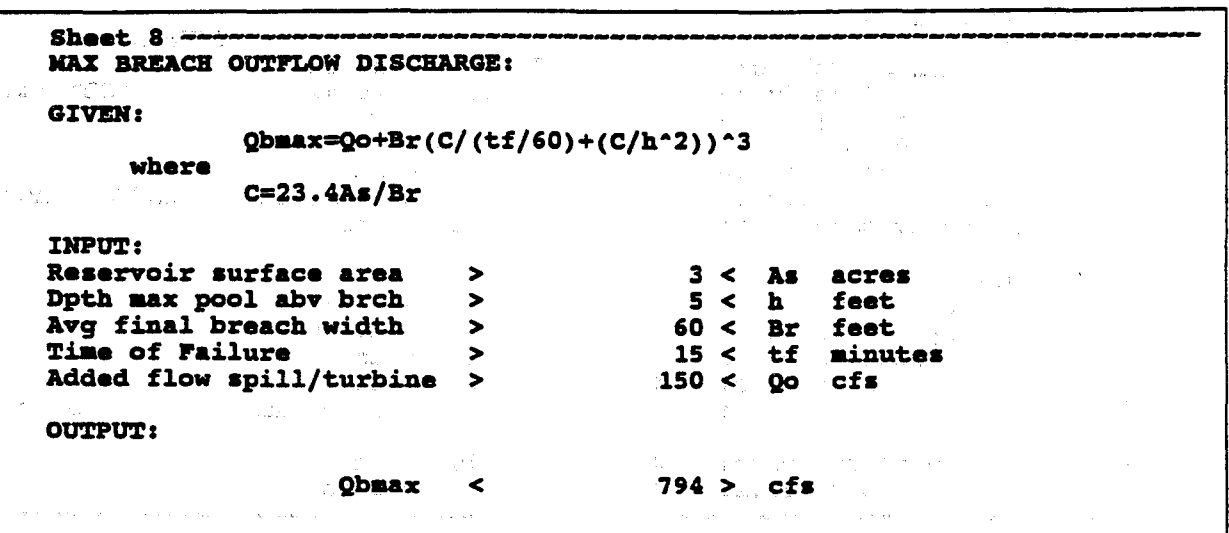

#### PURPOSE:

A dam break, however remote, is always a possibility. Most large dams have Emergency Action Plans, so there is no need for max flow estimates. However, there are many dams that have no studies for max flow. Also, what about all the potential dams resulting from an earth slide or ice jam. Do you have a feel for the max flow that would result from a breach? Sheet 8 will give you estimates.

#### FORMULA:

The Broad-Crested Weir Equation:

 $Qbmax = Qo + Br(C/(tf/60) + (C/h^2))^3$ 

where

 $C = 23.4AS/Br$ 

#### APPLICATION:

The person reporting a dam failure usually has the vital statistics of the dam that you need to run the model. Probably the toughest statistic to get would be the surface area. See Sheet 9 Make-a-Dam for surface area estimates.

Example:

A small power dam along the Boise River is getting ready to fail. Failure time is estimated on the scale of weeks. A site inspection revealed the following observations and possibilities:

surface area of pool behind dam = 5 acres maximum depth of pool above breach = 10 feet average final breach width = 60 feet failure time = 15 minutes added flow through spillway = 150 cfs

(obsvd.) (1 possibility) (1 possibility) (5 minutes to several hours) (given)

With the following list of inputs, a single estimated value will quickly appear in the output section of the sheet. Make a note of this input vs. out. Enter several other possibilities. It may never happen but at least you will have something.

### **SHEET 9 MAKE-A-DAM**

**Sheet 9** · ....;...., \_\_\_ \_.\_\_ \_\_\_\_\_\_\_\_\_\_\_\_\_\_\_\_\_\_\_\_\_\_\_\_\_\_\_ -:.;.----. ... \_\_\_\_\_ \_ HAKE-A-DAM: (determine volume of resulting wedge-shaped reservoir from ice jam or earthslide across river.) TNPIT<sub>?</sub> height of dam: >  $10 < x$  feet width of daa: >  $1200 \leq$  feet •lope of river: >  $0.0114 < = ft/ft$ flow into daa: >  $450 < \pi$  cfs OUTPUT: length of pool: <  $880$  > = feet length of pool: <  $0.17$  > = miles volume of pool: <  $5,280,000 > = cu$  ft volume of pool: <  $121 > =$  acre ft pool  $sfc$  area:  $\lt$  $24 > =$  acres full pool time: <  $3.26$  > = hours .1 days

#### PURPOSE:

Rivers can be dammed-up from a variety of causes; mud slides, log jams, and ice jams, to name a few. This sheet was designed to answer several questions regarding the pool that forms behind the dam; its volume, surface area, and length. Answers to all those questions are vital to flood and flash flood planning.

#### FORMULA:

A wedge-shaped reservoir is the design pool.

length of pool = height  $*(1/slope)$ volume of pool (wedge) =  $.5$  \* ht. \* length \* width sfc area (acres) = length  $*$  width/43560

#### APPLICATION:

A mud slide has caused a 30 feet dam across the Payette River. The dam is 600 feet wide. Slope from a quad map is 50 feet/mile. Current flow is 450 cfs. Estimate the length of the pool, volume, surface area, and time to fill.

enter:

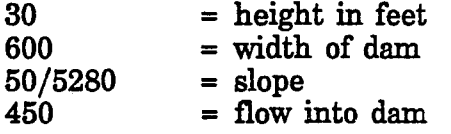

The answers could help you decide several things:

- 1. The area above the dam for a flood watch/warning.<br>2. Spill over and possible breach time.
- Spill over and possible breach time.

## SHEET 10.1 RUNOFF VS. PER CAPITA WATER CONSUMPTION

```
Sheet 10.1 ---------------------------------<br>RUNOFF vs. PER CAPITA WATER CONSUMPTION:
IJ~Ptr.r: 
                     annual runoff: > 
                        basin size: >
   per capita water consumption: >
OUTPUT:
 millions of gallons/basin/year: <
              gallons/person/year: <
number of people basin supports: \langle1 < = inches
                                                          4000 < = sq. miles
                                                           150 < = gal/person/day9,293 > = mil. gallons
                                                       54,750 > = gallons
                                                      169,732 > = people
```
#### PURPOSE:

Determine the number of people a basin can support given runoff in inches and per capita consumption.

#### FORMULA:

millions of gal/basin/year = runoff inches \* 2323200 \* sq. miles /  $10^{\circ}6$ gallons/person/year = per cap wtr consum. \* 365 people basin supports = (mil. gals. / gal/pers/year) \*  $10^{\circ}6$ 

#### APPLICATION:

A new city is being planned in a dry region. Runoff is only 1 inch/year. If every drop in the 400 sq. mile basin went into home use, how many people could the basin support?

annual runoff = 1 inch basin size  $= 400$  sq miles per capita water consum. = 150 gals./person/day

What if the community was conservative and only used 125 gallons/person/day?

## SHEET 10.2 WHERE IS ALL MY WATER GOING?

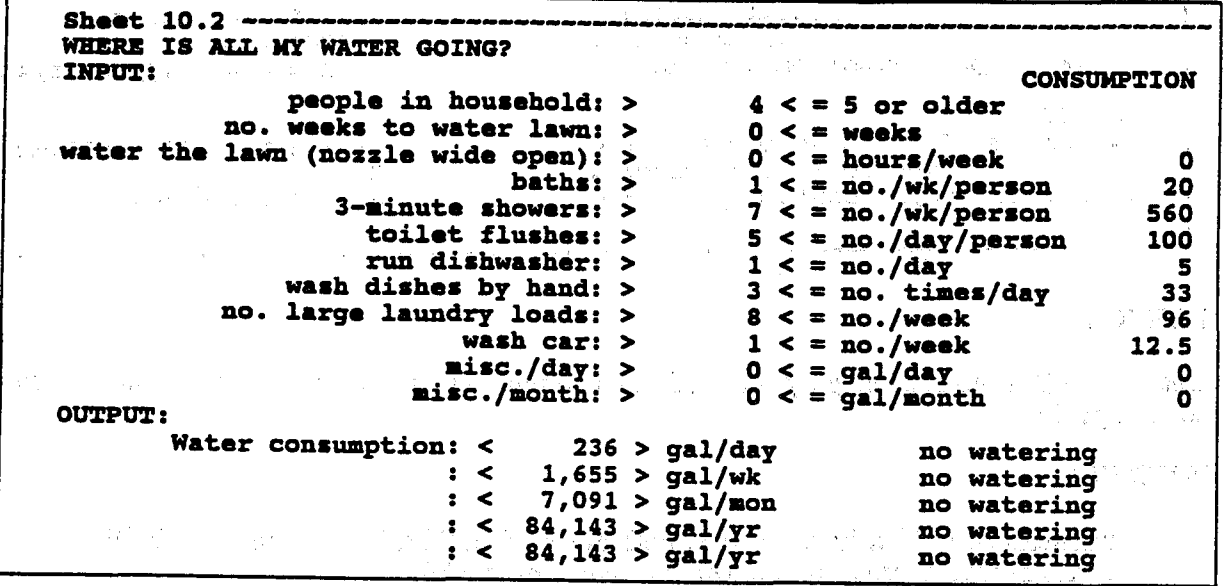

#### PURPOSE:

Per capita water consumption described in 10.1 can be determined using a sheet similar to 10.2. The real purpose of "Where is all my water going?" was to give Quattro users a chance to experiment with spreadsheet development.

The answers above were based on a "typical" American home - the Egger house. Whenever you are brave enough, the basic values that go into each formula can be adjusted for your household.

#### FORMULA:

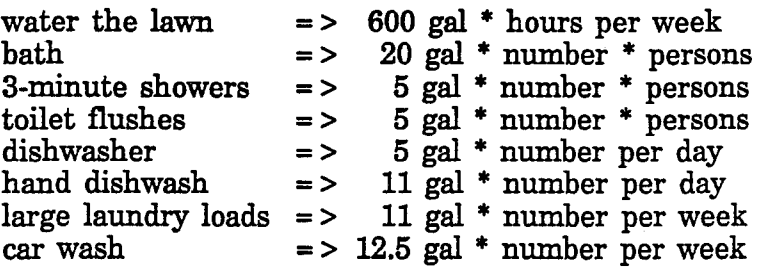

The consumption numbers appearing along the right margin of the sheet are the results of the above formula. The total water consumption formulas at the bottom of the sheet are summations of the above with appropriate multipliers for the respective time period.

#### APPLICATION:

The purpose of this sheet was to get your feet wet with spreadsheeting (Quattro users only). Instead of entering numbers and watching the results, let's adjust the formula to fit your home. By the way, I noticed an error in one of the formulas. While we are at it, let's fix it. Before we begin editing the spreadsheet, turn on the column and row headers and turn protection off. To make this easy, I developed a macro - ALT E.

Turn off protection, turn on cell labels, and prepare to edit.

#### **ALT E**

Move the cursor to cell 0206 (column 0 and row 206), you are going to fix my mistake, then we'll go into edit/fix mode with the F2 function key.

#### F2

Notice the formula in the upper right hand corner of the screen. It should appear as + 1207\*20. This means, take the contents of cell 1207 and multiply it by 20. To put another way, multiply the number of baths per week per person times 20 gallons. The error was neglecting to multiply by the number of people in the family (L204). You are in the edit mode. Type this now \*1204.

#### \*1204

The upper right should now appear as  $+L207*20*L204$ . Hit enter.

#### Enter

The formula has changed; so should the answers. Any of the formulas can be adjusted by moving through the locate, F2, edit, enter steps.

The formulas mentioned earlier have constants in them. I invite you to adjust the constants to suit your home. When you are all done, return HYT001S to its original configuration.

> ALT X for monochrome screens or ALT Y for color screens

Remember, to EXIT HYTOOLS at any time enter the following keys /QY.

مواقعه وأسد

A.A. LANSA

**ANTIACCOMMUNICATION** 

- 
- 

П.,

ी है

ਾ ਵਰ

÷.

ring.<br>Ta

- 
- 
- 142 The Usefulness of Data from Mountaintep Fire Loakout Stations in Determining American Stations: Stations W. Covey, April 1979. (FR296899/AS)<br>143 The Depth of the Marine Layer at San Disgo as Related to Subsequent Cool
- 1980. (FB80 196033)<br>Climate of Selt Lake City, Utah. Wilbur E. Figgins (Retired) and Alexander R. Smith.<br>Fourth Revision, March 1989. (FB89 180624/AS)<br>An Automatic Lightning Detection System in Northern California. James E 152
- 153 154
- E. FORMAL, JUNE 1980. (TERU 220092)<br>Regression Equation for the Peak Wind Gust 6 to 12 Hours in Advance at Great Falls<br>During Strong Downslope Wind Storms. Michael J. Oard, July 1980. (PB91 108367)<br>A Raininess Index for th 155
- 1064941 156
- 157
- 158
- $\frac{159}{160}$
- 106494)<br>
The Effects of Terrain Distribution on Summer Thunderstorm Activity at Reno, Newsda<br>
The Effects of Terrain Distribution on Summer Thunderstorm Activity at Reno, Newsda<br>
An Operational Evaluation of the Scofale/Ob 161
- 162
- and Jovenius... Mail a Deterministic Ranfall-Kunon A Systems Approach to Real-Time Runoff Analysis with a Deterministic Ranfall-Kunon Model. Robert J.C. Burnash and R. Larry Ferral, April 1981. (PB81 224495) A Comparison o 163
- 164
- 165
- Arizona. LTC Keith R. Cooley, April 1961. (PB81 225383)<br>Anizona. LTC Keith R. Cooley, April 1961. (PB81 225393)<br>Cacade East Slopes. Robert S. Robinson, April 1961. (PB81 23078)<br>Cacade East Slopes. Robert S. Robinson, April 166
- 168
- Freliminary Estimates of Wind Power Potential at the Nevada Test Site. Howard G. Booth, June 1981. (PBS2 127036)<br>ARAP User's Guide. Mark Mathewson, July 1981, Revised September 1981. (PBS2 196783)<br>Forecasting the Onset of 169 170
- 171
- (PRR) 1590981
- 172 Forecasting Heavy Snow at Wenstchee, Washington. James W. Holcomb, December 1981. (PRR) 177789) Central San Joaquin Valley Type Maps. Thomas R. Crossan, December 1981. (PB82) 173
- 174
- 196064)<br>
ARAP Test Results. Mark A. Mathewson, December 1981. (PBS2 198103)<br>
ARAP Test Results. Mark A. Mathewson, December 1981. (PBS2 198103)<br>
Approximations to the Peak Surface Wind Gusts from Desert Thunderstorms. Darr 176
- 177 (PB87 142063/AS)
- 
- (FBS7 142063/AS)<br>
178 Shamul Data and Verification Tabulation, Eastern North Pacific Tropical Storms and<br>
179 Annual Data and Verification Tabulation, Eastern North Pacific Tropical Storms and<br>
179 Stratified Maximum Tempe
- 
- 
- 183
- 184
- 1983. Cr2050 Moz/60 .<br>1993. Cr2050 Milibar Sign Frequency Teleconnection Charts Spring. Lawrence B. Dunn, January<br>1994. (PB85 111367)<br>Collection and Use of Lightning Strike Data in the Western U.S. During Summer 1983.<br>Gi 185
- 1999. (1985 111359)<br>Annual Data and Verification Tabulation eastern North Pacific Tropical Storms and<br>Hurricanas 1983. E.B. Gunther, March 1984. (PBS5 109635)<br>600 Millibar Sign Frequency Teleconnection Charta Fall. Lowre 196
- 187
- The Use and Interpretation of Isentropic Analyses. Jeffrey L. Anderson, October 1984. 188
- The Use and interpretation of instantoper reasons well by a reservement well-communicated in the Verification Tabulation Eastern North Pacific Tropical Storms and CFIS Comthe Indicates and EL Cross, April 1985. (PBSS 18788 189 190
- 191
- Great batt Late Enect Snowhall: Some Notes and An Example. Lawin al. Carpenter, October 1985. (PB86 119155/AS)<br>Later Scale Patterns Associated with Major Freeze Episodes in the Agricultural Southwest.<br>Royald S. Hamilton an 192
- 193
- 194
- 195
- $\overline{196}$ 107
- NWR Voice Synthesis Project: Phase I. Glen W. Sampson, January 1999. uraves The MSG4/AS)<br>186504/ASI (Phase Study on Its Impact in the Western United States.<br>Glenn R. Lussky, March 1996. (FBS6 170551/AS)<br>2. Clenn R. Lussky, 198
- 199 April 1967. (PB87 185229/AS)

Annual Data and Verification Taisulation Eastern North Pacific Tropical Storms<br>Hurricanes 1966. Reger L. Cress and Kauneth B. Mielke, September 1967. (1996/AS) son ne<br>(PB)

 $\Delta \sim 10$ 

- $201$ An Inc ے ہے 202
- paragement consume for the mans instruments of consumer imagins. Color W. Sample.<br>George Clark, September 1987. (PB88 114038/AS)<br>in Data and Verification Tabulation Eastern North Pacific Tropical Storms at<br>ignore 1987. Rog Hurrice (PR88 101935/AS)
- News Authorities of the 24 September 1986 "Cold Sector" Tornado Outbreak in Northern California. John P. Monteverdi and Scott A. Braun, October 1988.<br>California. John P. Monteverdi and Scott A. Braun, October 1988.<br>(PB89 1 203
- 904
- 205
- (PB89 121297/AS)<br>
Critical and the Corol Control and the Section of the Nevada Test Sit<br>
Predication Scott, November 1968. (PB89 129649/AS)<br>
Forecast Guidelines For Fire Westher and Forecasters How Nightline Humidity Aff 906
- 208 **Talent**
- scout, sums Issue. triess-secureor.<br>Meteorological Factors Contributing to the Canyon Creek Fire Blowup, September 6 and<br>1988. David W. Goens, June 1990. (PB90-245065)<br>Stratus Surge Prediction Along the Central California 209
- 

### **NOAA** SCIENTIFIC **AND** TECHNICAL **PUBLICATIONS**

The National Oceanic and Atmospheric Administration was established as part of the Department of Commerce on October 3, 1970. The mission responsibilities of NOAA are to assess the socioeconomic impact of natural and technological changes in the environment and to monitor and predict the state of the solid Earth, the oceans and their living resources, the atmosphere, and the space environment of the Earth. ,

The major components of NOAA regularly produce various types of scientific and technical information in the following kinds of publications.

PROFESSIONAL PAPERS-Important definitive research results, major techniques, and special investigations.

CONTRACT AND GRANT REPORTS--Reports prepared by contractors or grantees under NOAA sponsorship.

ATLAS-Presentation of analyzed data generally in the form of maps showing distribution of rainfall, chemical and physical conditions of oceans and ' atmosphere, distribution of fishes and marine mammals, Ionospheric conditions, etc.

TECHNICAL SERVICE PUBUCATIONS-Reports containing data, observations, instructions, etc. A partial listing includes data serials; prediction and outlook periodicals; technical manuals, training papers, planning reports, and information serials; and miscellaneous technical publications.

TECHNICAL REPORTS-Journal quality with extensive details, mathematical developments, or data listings.

TECHNICAL MEMORANDUMS--Reports of preliminary, partial, or negative research or technology results, interim instructions, and the like.

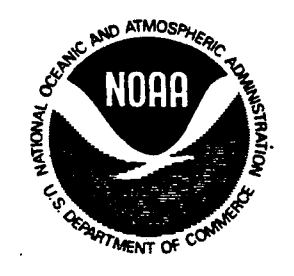

Information on availability of NOAA publications can be obtained from: NATIONAL TECHNICAL INFORMATION SERVICE U. S. DEPARTMENT OF COMMERCE 5285 PORT ROYAL ROAD

SPRINGFIELD, VA 22161